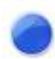

## **DURA FORCE PRO(KC-S702) Buddycom\_Setup\_Guide v1.0.1**

## 株式会社サイエンスアーツ

**Copyright © 2017 Science Arts Inc. all right reserved. - 1 -**

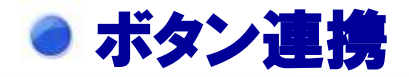

**Buddycom**アプリとダイレクトキーを連携するには、 本製品のダイレクトキーを有効にする必要があります。

①本製品の「設定」の開く ②「ダイレクトボタン」をタップします。 ③「ダイレクトボタン」をタップし「**PTT**の操作」を選択します。

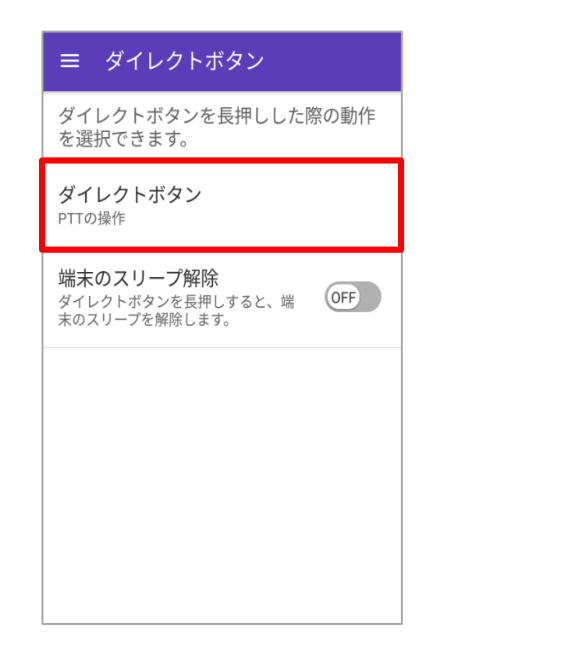

## 本製品のダイレクトボタン設定 **Buddycom**アプリのボタン連携

**Buddycom**アプリを起動すると、自動で本製品のダイレクト キーがボタン連携します。 **Buddycom**アプリがバックグラウンド時や、ロック画面でもダ イレクトキーで通話することができます。

ダイレクトキー

ダイレクトキーを押下している間、 発話することができます。

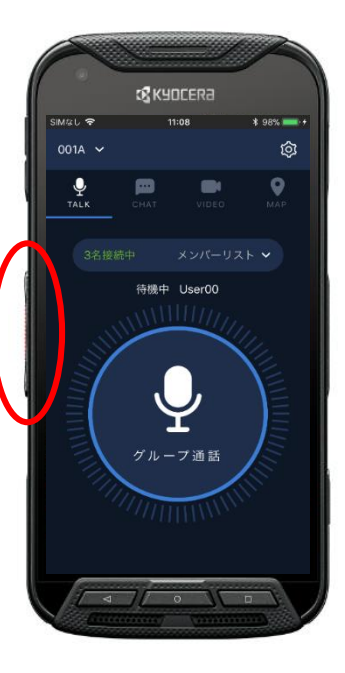